# **BETON DE LA LOMME FICHE TECH : 3**  SYSTÈME GLOBAL CONSTRUCT

# **P A G E 7**

### AVEC GLOBAL CONSTRUCT : FICHIER DE CALCULS EXCEL

### **FICHIER DE CALCULS EXCEL**

#### **Vérification des pressions de la vapeur d'eau dans une paroi : Fichier de calculs .xls**

Comme expliqué en détail dans cette rubrique, il est possible de vérifier par calculs si la vapeur d'eau qui migre au travers d'un mur est susceptible de se condenser. Par ce calcul, on peut également savoir où le point de rosée pourrait se produire dans le mur. Pour nous permetre de contrôler une paroi quelconque dans différentes situations climatiques, nous avons conçu un petit programme de calculs Excel (xls). Nous le mettons ici à votre disposition pour vous permettre de faire toutes les vérifications que vous souhaitez.

#### **Explications et commentaires :**

Dans le premier onglet («Calcul U»), vous devez encoder les valeurs que vous souhaitez contrôler :

#### **1° Dans les 4 cellules de couleurs orange du tableau supérieur :**

Encodez les conditions climatiques (température et humidité relative) intérieure et extérieure.

#### **2° Dans les cellules de couleur violette de la colonne C :**

Encodez les différents matériaux qui composent votre mur, en partant de l'intérieur de la maison vers l'extérieur. En cliquant sur ces cellules, vous pouvez dérouler une liste de matériaux courants classés par ordre alphabétique.

#### Note :La coulisse de ventilation est reprise dans cette liste sous le terme «vide».

Si un matériau qui vous intéresse ne s'y trouve pas, vous pouvez l'encoder dans le cadre inférieur (lignes 26 à 29) en veillant bien sûr à encoder ses valeurs lambda (conductivité thermique) et Mu (résistance à la diffusion de la vapeur d'eau).

#### **3° Dans les cellules de couleur violette de la colonne F :**

Encodez les épaisseurs de chacun des matériaux de votre mur. Le fichier de calculs affiche alors les résultats suivants :

#### **• Dans l'onglet «Calcul U» :**

- Le coefficient d'isolation U de votre mur s'affiche dans le cadre sur fond jaune.
- Valeurs dans l'encadré avec bordure rouge :
- **R** : Résistance thermique totale du mur
- **R'** : Résistance totale du mur à la diffusion de la vapeur d'eau

#### **• Dans l'onglet «Courbe de température» :**

Ce diagramme donne une bonne indication sur l'importance de l'inertie thermique de votre mur, suivant que les températures décroissent rapidement (peu d'inertie) ou lentement (beaucoup d'inertie) à proximité de la surface intérieure de la maison.

#### **• Dans l'onglet «Courbes de pression :**

Vous pouvez visualiser s'il y a condensation interne ou non. S'il y a condensation, vous pouvez aussi savoir où se trouverait le point de rosée.

Comment interpréter ce diagramme des pressions de la vapeur d'eau :

Si la courbe inférieure (pression partielle) rejoint la courbe supérieure (pression de saturation), le point d'intersection en venant de l'intérieur sera le point de rosée. Par rapport à l'axe x (épaisseur du mur), vous pourriez alors situer le point de rosée éventuel. La condensation interne se produirait partout où la courbe inférieure passe au-dessus de la courbe supérieure.

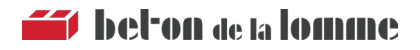